# *IBM SPSS Modeler - Установка на Mac OS*

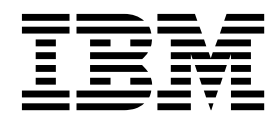

## **Содержание**

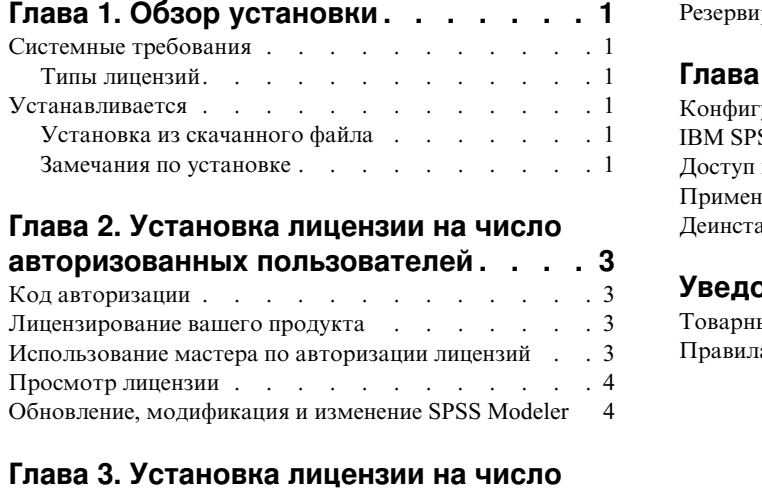

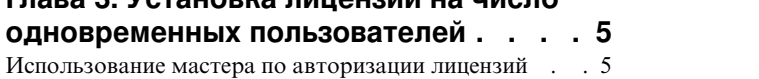

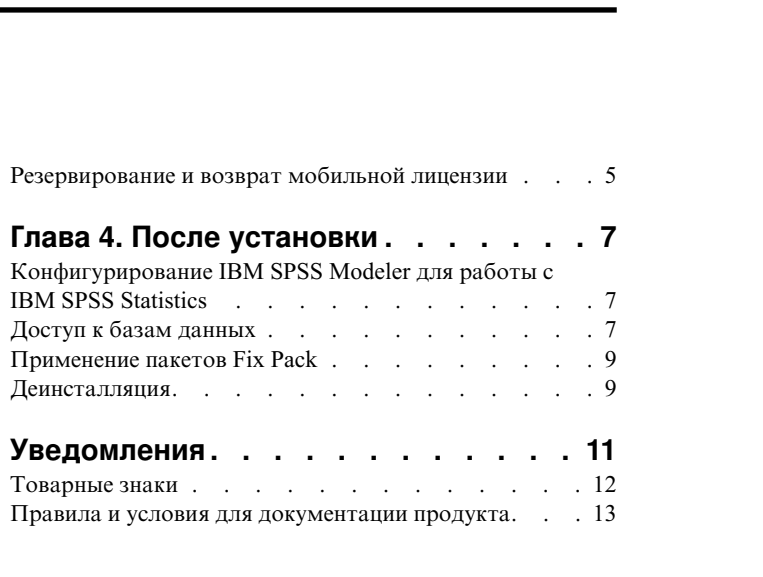

## <span id="page-4-0"></span>Глава 1. Обзор установки

Следующие инструкции предназначены для установки IBM® SPSS Modeler версии 18.1.1 на Mac OS.

## Системные требования

Чтобы посмотреть системные требования, перейдите в раздел http://publib.boulder.ibm.com/infocenter/prodguid/ v1r0/clarity/index.jsp.

## Типы лицензий

Есть два типа лицензий:

#### Лицензия на число авторизованных пользователей

Если вы приобрели IBM SPSS Modeler для собственного использования, у вас должна быть лицензия по числу авторизованных пользователей. С такой лицензией связан код авторизации, который авторизует отдельные установки продукта.

Если вы - сотрудник организации, у вас может быть лицензия на число авторизованных пользователей с определенным числом пользователей. Один и тот же код авторизации допустим, пока число авторизаций не превышает заданное в лицензии.

#### Лицензия на число одновременных пользователей

Лицензия на число одновременных пользователей - это "плавающая" лицензия, которую могут использовать одновременно указанное число пользователей. Каждая установка продукта не авторизуется. Вместо этого продукт авторизуется на компьютере сервера при помощи программы под названием менеджер лицензий. При запуске продукта он связывается с компьютером сервера и проверяет, доступны ли в данный момент лицензии.

### **Устанавливается**

### Установка из скачанного файла

- 1. Смонтируйте образ установочного диска, дважды щелкнув по скачанному файлу.
- 2. В смонтированном образе диска щелкните дважды по файлу программы установки и следуйте инструкциям на экране. Дополнительные указания смотрите в разделе "Замечания по установке".

#### Замечания по установке

В этом разделе приводятся специальные инструкции по установке.

Язык установки На первой панели программы установки предлагается выбрать язык программы установки. По умолчанию выбран язык, который соответствует используемой национальной версии системы. Если вы хотите, чтобы программа установки работала на другом языке, выберите нужный язык. Когда будете готовы продолжить работу, нажмите кнопку ОК.

Старые версии SPSS Modeler. Установка не перезаписывает автоматически старые установки SPSS Modeler. Вам надо деинсталлировать старые версии вручную.

## <span id="page-6-0"></span>**Глава 2. Установка лицензии на число авторизованных пользователей**

## **Код авторизации**

Потребуется ваш код авторизации. В некоторых случая может потребоваться несколько кодов. Все они будут нужны.

Вы должны были получить отдельные инструкции по получению кода авторизации. Если не удается найти код авторизации, обратитесь в службу поддержки заказчиков, посетив страницу [http://www.ibm.com/software/](http://www.ibm.com/software/analytics/spss/support/clientcare.html) [analytics/spss/support/clientcare.html.](http://www.ibm.com/software/analytics/spss/support/clientcare.html)

#### **Лицензирование вашего продукта**

Чтобы лицензировать ваш продукт, надо запустить мастер по авторизации лицензий.

**Примечание:** Лицензии привязываются к аппаратным средствам вашего компьютера при помощи **кода блокировки**. Если заменить ваш компьютер или его аппаратные средства, у вас будет новый код блокировки, и процесс авторизации нужно будет повторить. Это также относится и к записи на ваш компьютера другого образа. В случае превышения допустимого количества авторизаций, указанного в лицензионном соглашении, перейдите на страницу [http://www.ibm.com/software/analytics/spss/support/clientcare.html,](http://www.ibm.com/software/analytics/spss/support/clientcare.html) чтобы обратиться за помощью в службу по работе с клиентами.

**Важное замечание:** Лицензия чувствительна к изменению времени. Если после вынужденного изменения системного времени программа перестала загружаться, обратитесь к службе по работе с клиентами за помощью, посетив страницу <http://www.ibm.com/software/analytics/spss/support/clientcare.html>.

#### **Использование мастера по авторизации лицензий**

- 1. Чтобы запустить мастер по авторизации лицензий, щелкните по **Лицензировать продукт** в диалоговом окне Добро пожаловать или щелкните по значку **Мастер по авторизации лицензий** в папке прикладных программ SPSS Modeler.
- 2. Выберите **Лицензия по числу авторизованных пользователей**. По приглашению введите один или несколько кодов авторизации.

Вы должны были получить отдельные инструкции по получению кода авторизации. Если не удается найти код авторизации, обратитесь в службу поддержки заказчиков, посетив страницу [http://www.ibm.com/software/analytics/spss/support/clientcare.html.](http://www.ibm.com/software/analytics/spss/support/clientcare.html)

Мастер по авторизации лицензий отправит ваш код авторизации через Интернет в IBM Corp. и автоматически получит вашу лицензию. Если ваш компьютер находится за прокси, выберите **Соединяться с Интернетом через прокси-сервер** и введите соответствующие параметры.

Если процесс авторизации завершится неудачно, появляется приглашение отправить сообщение электронной почты. Выберите вариант отправки сообщения: через почтовый клиент, установленный на вашем компьютере, или через почтовую Web-программу.

- Если выбрать вариант с почтовым клиентом, в программе электронной почты автоматически создается новое сообщение.
- v Если выбрать вариант с почтовой Web-программой, необходимо будет создать новое сообщение в вашей почтовой веб-программе. Затем нужно будет скопировать текст сообщения из Мастера по авторизации лицензий и вставить его в сообщение почтовой Web-программы.

<span id="page-7-0"></span>Отправьте электронное сообщение и ответьте на приглашение в Мастере по авторизации лицензий. Электронное сообщение обрабатывается практически мгновенно. Нажав кнопку **Ввести лицензионные коды**, можно ввести все полученные лицензионные коды. Если вы уже закрыли Мастер по авторизации лицензий, перезапустите его и выберите **Лицензия по числу авторизованных пользователей**. На панели Ввод кодов добавьте полученный лицензионный код и нажмите кнопку **Далее**, чтобы завершить процесс.

## **Просмотр лицензии**

Лицензию можно просмотреть, запустив повторно мастер по авторизации лицензий. На первой панели выводится информация о лицензии. Посмотрев информацию, нажмите кнопку **Отмена**, а затем в ответ на приглашение подтвердить отмену нажмите кнопку **Да**.

## **Обновление, модификация и изменение SPSS Modeler**

Если вы приобретаете дополнительные опции или обновляете лицензию, вы получите один или несколько новых кодов авторизации. Инструкции по использованию кодовавторизации смотрите в разделе "[Лицензирование](#page-6-0) вашего продукта" на стр. 3.

## <span id="page-8-0"></span>**Глава 3. Установка лицензии на число одновременных пользователей**

#### **Использование мастера по авторизации лицензий**

- 1. Чтобы запустить мастер по авторизации лицензий, выберите **Лицензировать продукт** в диалоговом окне Добро пожаловать или щелкните по значку **Мастер по авторизации лицензий** в папке программ SPSS Modeler.
- 2. Чтобы запустить мастер по авторизации лицензий, вызовите файл *law.exe*, который можно найти в каталоге установки менеджера лицензий.
- 3. Выберите **Лицензия по числу одновременных пользователей**. В ответ на приглашение введите имя или IP-адрес сервера менеджера лицензий. Это IP-адрес или имя сервера, на котором работает сетевой менеджер лицензий. Несколько адресов или имен перечисляйте через символ тильда (например, сервер1~сервер2~сервер3). Если у вас нет этих сведений, обратитесь к своему системному администратору.

## **Резервирование и возврат мобильной лицензии**

Обычно сетевые лицензии работают, когда пользователь SPSS Modeler подключен к сети. Если ваш администратор разрешил мобильные лицензии, вы можете зарезервировать мобильную лицензию, чтобы использовать сетевую лицензию в то время, что вы не подключены к сети. Например, вы хотите запустить SPSS Modeler в поезде, где у вас нет соединения с сетью. Перед отключением из сети и посадкой в поезд вы можете зарезервировать на ограниченное время мобильную лицензию. Вам будет необходимо снова соединиться с сетью и вернуть эту лицензию до истечения этого времени. В противном случае SPSS Modeler перестанет работать.

Сетевые лицензии включает и конфигурирует администратор системы. Если вы хотели бы использовать мобильную лицензию, но не имеете такой возможности, обратитесь к администратору вашей системы.

**Важное замечание:** Даже если вы подсоединились к сети и теперь можете запустить SPSS Modeler, не забудьте выполнить возврат лицензии. Тогда мобильной лицензией сможет воспользоваться другой пользователь.

#### **Резервирование лицензии**

- 1. Щелкните дважды по *утилите Commuter* в каталоге установки.
- 2. Выберите лицензию, которую хотите зарезервировать.
- 3. В поле Продолжительность введите количество дней, на которое вы хотите зарезервировать лицензию. Администратор конфигурирует предельный срок резервирования.
- 4. Нажмите кнопку **Резервировать**.

Мобильная лицензия прекращает действовать по истечении количества дней, заданного в поле **Продолжительность**. Кроме того, вы можете вернуть лицензию в любое время вручную.

Вы можете получить сообщение в следующем формате:

Ошибка при резервировании с кодом ошибки: <код>

Обычные коды ошибок приведены ниже.

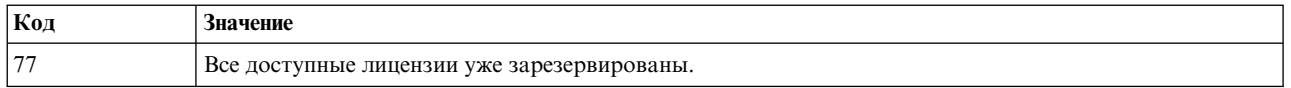

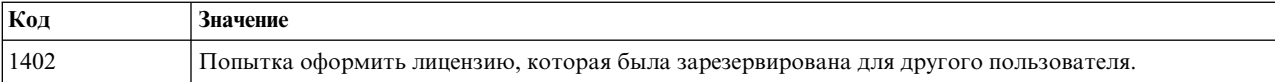

#### **Возврат лицензии**

- 1. Щелкните дважды по *утилите Commuter* в каталоге установки.
- 2. Выберите лицензию, которую хотите вернуть. Лицензии, которыми вы в настоящее время пользуетесь, помечены.
- 3. Нажмите кнопку **Вернуть**.

## <span id="page-10-0"></span>Глава 4. После установки

В зависимости от компонентов, которые у вас есть для SPSS Modeler, вам может понадобиться выполнить дальнейшее конфигурирование после установки основного программного обеспечения. Например, может потребоваться сконфигурировать соединение с базой данных или использование данных, совместимых с IBM **SPSS Statistics.** 

## Конфигурирование IBM SPSS Modeler для работы с IBM SPSS **Statistics**

Чтобы включить использование узлов Statistics Transform, Statistics Model и Statistics Output в IBM SPSS Modeler, необходимо, чтобы на компьютере, на котором выполняется поток, было установлено и лицензировано программное обеспечение IBM SPSS Statistics.

Если программа IBM SPSS Modeler используется в локальном (отдельном) режиме, то лицензированная копия IBM SPSS Statistics должна быть установлена на локальный компьютер.

После завершения установки этой копии клиента SPSS Modeler вам потребуется сконфигурировать также его работу с IBM SPSS Statistics. В главном меню клиента выберите:

#### Инструменты > Опции > Вспомогательные программы

и на вкладке IBM SPSS Statistics задайте положение локальной установки IBM SPSS Statistics, которую вы хотите использовать. Дополнительную информацию смотрите в руководстве Узлы источников, обработки и вывода или в оперативной справке для вспомогательных прикладных программ.

Кроме того, при запуске в распределенном режиме на удаленном сервере IBM SPSS Modeler Server также необходимо запустить утилиту на хосте сервера IBM SPSS Modeler Server для создания файла statistics.ini, который указывает IBM SPSS Modeler Server путь установки сервера IBM SPSS Statistics. Для этого в командной строке выберите каталог IBM SPSS Modeler Server bin и в Windows введите команду: statisticsutility -location=<nyTb установки statistics>/bin

В UNIX введите команду:

./statisticsutility -location=<путь установки statistics>/bin

Ниже приведен пример содержимого файла statistics.ini, который находится в каталоге /bin IBM SPSS Modeler Server после запуска утилиты в IBM SPSS Modeler Server: *<u>ILOCATION</u>* STATISTICS\_PATH=C:\Program Files\IBM\SPSS\StatisticsServer\<версия>

При отсутствии лицензированной копии IBM SPSS Statistics на локальном компьютере можно запустить узел Statistics File на сервере IBM SPSS Statistics, однако при попытке запустить другие узлы IBM SPSS Statistics будут возвращены сообщения об ошибке.

## Доступ к базам данных

Для чтения или записи данных из базы данных пользователь должен установить источник данных ОDBC, настроить соответствующую базу данных и установить разрешения на чтение и запись. IBM SPSS Data Access Pack содержит набор драйверов ODBC, который может использоваться для этой цели; эти драйверы доступны на сайте скачивания. Для получения дополнительных сведений о создании и настройке разрешений для источников данных ODBC обратитесь к своему администратору базы данных.

## Поддерживаемые драйверы ОДВС

Наиболее свежие сведения о базах данных и драйверах ОDBC, работоспособность которых проверена и поддерживается при использовании с IBM SPSS Modeler, находятся в матрице совместимости программного обеспечения на веб-сайте технической поддержки (http://www.ibm.com/support).

#### Установка драйверов на компьютеры

Примечание: Драйверы ОДВС должны быть установлены и настроены на каждом из компьютеров, обрабатывающих данные.

- Если программа IBM SPSS Modeler используется в локальном (отдельном) режиме, драйверы должны быть установлены на локальный компьютер.
- Если программы IBM SPSS Modeler работают в распределенном режиме совместно с IBM SPSS Modeler Server, драйверы ODBC должны быть установлены на компьютере с IBM SPSS Modeler Server. Для IBM SPSS Modeler Server в системах UNIX смотрите также "Конфигурирование драйверов ODBC в системах UNIX" далее в этом разделе.
- При необходимости доступа к одним и тем же источникам данных как с IBM SPSS Modeler, так и с IBM SPSS Modeler Server, драйверы ODBC должны быть установлены на обоих компьютерах.
- При использовании IBM SPSS Modeler совместно со службами терминалов драйверы ODBC должны быть установлены на сервере служб терминалов, на котором установлена программа IBM SPSS Modeler.

#### Настройка драйверов ODBC в системах UNIX

По умолчанию менеджер драйверов DataDirect не настроен для систем IBM SPSS Modeler Server UNIX. Чтобы настроить UNIX для загрузки менеджера драйверов DataDirect, введите следующие команды:

cd <каталог установки сервера modeler>/bin rm -f libspssodbc.so In -s libspssodbc datadirect.so libspssodbc.so

В результате будет удалена ссылка по умолчанию и создана ссылка на диспетчер устройств DataDirect.

Примечание: Для некоторых баз данных использование драйверов SAP HANA или IBM Db2 CLI требует оболочки драйвера UTF16. Для DashDB требуется драйвер IBM Db2 CLI. Чтобы создать ссылку на оболочку драйвера UTF16, введите следующие команды:

rm -f libspssodbc.so In -s libspssodbc datadirect utf16.so libspssodbc.so

Чтобы сконфигурировать SPSS Modeler Server:

- 1. Сконфигурируйте SPSS Modeler Server запускать сценарий modelersrv.sh для использования файла среды IBM SPSS Data Access Pack odbc.sh, добавив следующую строчку к файлу modelersrv.sh:
	- . /<pathtoSDAPinstall>/odbc.sh

Здесь <путь\_к\_установке\_SDAP> - полный путь к вашей установке IBM SPSS Data Access Pack.

2. Перезапустите SPSS Modeler Server.

Кроме того, только для SAP HANA и IBM Db2, добавьте следующее определение параметра в DSN в файле odbc.ini, чтобы предотвратить переполнение буфера во время подключения: DriverUnicodeType=1

Примечание: Оболочка libspssodbc datadirect utf16. so совместима также с другими поддерживаемыми SPSS Modeler Server драйверами ODBC.

## <span id="page-12-0"></span>**Применение пакетов Fix Pack**

Чтобы избежать проблем при работе, поддерживайте ваш продукт на уровне последнего пакета Fix Pack. Выполните все необходимые задачи перед установкой и после установки, как описано в инструкциях пакетам Fix Pack.

## **Деинсталляция**

- 1. Перетащите установочную папку в мусорную корзину. По умолчанию это папка /Applications/IBM/ SPSS/Modeler/18.1.1.
- 2. В вашей домашней папке перейдите в Library/Preferences.
- 3. Перетащите com.ibm.spss.plist в мусорную корзину.
- 4. В вашей домашней папке перейдите в ./IBM/SPSS/Modeler/18.1.1.
- 5. Перетащите папку Eclipse в мусорную корзину.
- 6. При необходимости удалите все установленные команды расширения, перетащив папку ext в мусорную корзину из папки Home в ./IBM/SPSS/Modeler/18.1.1.
- 7. Очистите мусорную корзину

## <span id="page-14-0"></span>**Уведомления**

Эта информация относится к продуктам и сервису, предлагаемым в США. Этот материал может быть доступен от IBM на других языках. Однако для его получения может понадобиться приобрести продукт или версию продукта на нужном языке.

IBM может не предоставлять в других странах продукты, услуги и аппаратные средства, описанные в данном документе. За информацией о продуктах и услугах, предоставляемых в вашей стране, обращайтесь к местному представителю IBM. Ссылки на продукты, программы или услуги IBM не означают и не предполагают, что можно использовать только указанные продукты, программы или услуги IBM. Разрешается использовать любые функционально эквивалентные продукты, программы или услуги, если при этом не нарушаются права IBM на интеллектуальную собственность. Однако ответственность за оценку и проверку работы любого продукта, программы или сервиса, не произведенного корпорацией IBM, лежит на пользователе.

IBM может располагать патентами или рассматриваемыми заявками на патенты, относящимися к предмету данного документа. Предъявление данного документа не предоставляет какую-либо лицензию на эти патенты. Вы можете послать письменный запрос о лицензии по адресу:

IBM Director of Licensing **IBM** Corporation North Castle Drive, MD-NC119 Armonk, NY 10504-1785  $US$ 

По поводу лицензий, связанных с использованием наборов двухбайтных символов (DBCS), обращайтесь в отдел интеллектуальной собственности IBM в вашей стране или направьте запрос в письменной форме по адресу:

Intellectual Property Licensing Legal and Intellectual Property Law IBM Japan Ltd. 19-21, Nihonbashi-Hakozakicho, Chuo-ku Tokyo 103-8510, Japan

INTERNATIONAL BUSINESS MACHINES CORPORATION ПРЕДСТАВЛЯЕТ ДАННУЮ ПУБЛИКАЦИЮ "КАК ЕСТЬ", БЕЗ КАКИХ-ЛИБО ГАРАНТИЙ, КАК ЯВНЫХ, ТАК И ПОДРАЗУМЕВАЕМЫХ, ВКЛЮЧАЯ, НО НЕ ОГРАНИЧИВАЯСЬ ТАКОВЫМИ, ПРЕДПОЛАГАЕМЫЕ ГАРАНТИИ СОБЛЮДЕНИЯ ЧЬИХ-ЛИБО АВТОРСКИХ ПРАВ, ВОЗМОЖНОСТИ КОММЕРЧЕСКОГО ИСПОЛЬЗОВАНИЯ ИЛИ ПРИГОДНОСТИ ДЛЯ КАКИХ-ЛИБО ЦЕЛЕЙ И СООТВЕТСТВИЯ ОПРЕДЕЛЕННОЙ ЦЕЛИ. В некоторых странах для ряда сделок не допускается отказ от явных или предполагаемых гарантий; в таком случае данное положение к вам не относится.

Эта информация может содержать технические неточности и типографские ошибки. В представленную здесь информацию периодически вносятся изменения; эти изменения будут включаться в новые издания данной публикации. Фирма IBM может в любое время без уведомления вносить изменения и усовершенствования в продукты и программы, описанные в этой публикации.

Любые ссылки в этой публикации на сайты, не принадлежащие IBM, приведены только для удобства и никоим образом не означают их поддержки. Материалы на этих сайтах не входят в число материалов по данному продукту IBM, и весь риск пользования этими сайтами несете вы сами.

<span id="page-15-0"></span>Любую предоставленную вами информацию IBM может использовать или распространять любым способом, какой сочтет нужным, не беря на себя никаких обязательств по отношению к вам.

Если обладателю лицензии на данную программу понадобятся сведения о возможности: (i) обмена данными между независимо разработанными программами и другими программами (включая данную) и (ii) совместного использования таких данных, он может обратиться по адресу:

IBM Director of Licensing **IBM** Corporation North Castle Drive, MD-NC119 Armonk. NY 10504-1785  $\overline{I/S}$ 

Такая информация может быть доступна при соответствующих условиях и соглашениях, включая в некоторых случаях взимание платы.

Описанную в данном документе лицензионную программу и все прилагаемые к ней лицензированные материалы IBM предоставляет на основе положений Соглашения между IBM и Заказчиком, Международного Соглашения о Лицензиях на Программы IBM или любого эквивалентного соглашения между IBM и заказчиком.

Данные производительности и примеры клиентов представлены только для иллюстрации. Фактическая производительность зависит от конкретной конфигурации и условий работы.

Информация о продуктах других компаний (не IBM) получена от поставщиков этих продуктов, из их опубликованных объявлений или из иных общедоступных источников. IBM не производила тестирование этих продуктов и никак не может подтвердить информацию о их точности работы и совместимости, а также прочие заявления относительно продуктов других компаний (не IBM). Вопросы о возможностях продуктов других компаний (не IBM) следует направлять поставщикам этих продуктов.

Все утверждения о будущих планах и намерениях IBM могут быть изменены или отменены без уведомлений, и описывают исключительно цели фирмы.

Эти сведения содержат примеры данных и отчетов, используемых в повседневных деловых операциях. Чтобы проиллюстрировать их настолько полно, насколько это возможно, данные примеры включают имена индивидуумов, названия компаний, брендов и продуктов. Все эти имена являются вымышленными и любое их сходство с реальными именами и адресами предприятий является случайным.

## Товарные знаки

IBM, логотип IBM, и ibm.com являются товарными знаками или зарегистрированными товарными знаками компании International Business Machines Corp., зарегистрированными во многих странах мира. Прочие наименования продуктов и услуг могут быть товарными знаками, принадлежащими IBM или другим компаниям. Текущий список товарных знаков IBM смотрите на веб-сайте "Copyright and trademark information" (Информация об авторских правах и товарных знаках) по адресу www.ibm.com/legal/ copytrade.shtml.

Adobe, логотип Adobe, PostScript и логотип PostScript являются либо зарегистрированными товарными знаками, либо товарными знаками корпорации Adobe Systems в Соединенных Штатах и/или других странах.

Intel, логотип Intel, Intel Inside, логотип Intel Inside, Intel Centrino, логотип Intel Centrino, Celeron, Intel Xeon, Intel SpeedStep, Itanium и Pentium являются товарными знаками или зарегистрированными товарными знаками компании Intel или ее дочерних компаний в Соединенных Штатах и других странах.

Linux является зарегистрированным товарным знаком Linus Torvalds в Соединенных Штатах и других странах.

<span id="page-16-0"></span>Microsoft, Windows, Windows NT и логотип Windows являются товарными знаками корпорации Microsoft в Соединенных Штатах и других странах.

UNIX является зарегистрированным товарным знаком The Open Group в Соединенных Штатах и других странах.

Java и все основанные на Java товарные знаки и логотипы - товарные знаки или зарегистрированные товарные знаки Oracle и/или его филиалов.

## **Правила и условия для документации продукта**

Разрешения для использования этих публикаций предоставляются на следующих условиях.

#### **Применимость**

Данные правила и условия являются дополнением к правилам использования для сайта IBM.

#### **Персональное использование**

Вы можете воспроизводить эти публикации для персонального некоммерческого использования при условии сохранения всех замечаний о правах собственности. Вам запрещается распространять эти публикации, полностью или по частям, демонстрировать их или создавать из них производные продукты без явного на то согласия от IBM.

#### **Коммерческое использование**

Вам предоставляется право воспроизводить эти публикации исключительно в пределах своего предприятия при условии, что будут воспроизведены все замечания об авторских правах. За пределами вашего предприятия вам запрещается распространять эти публикации, полностью или по частям, демонстрировать их или создавать из них производные продукты без явного на то согласия от IBM.

#### **Права**

За исключением прав, явным образом предоставляемых настоящим разрешением, никаких иных разрешений, лицензий и прав, ни явных, ни подразумеваемых, в отношении публикаций и любой содержащейся в них информации, данных, программ или иной интеллектуальной собственности, не предоставляется.

IBM оставляет за собой право отозвать разрешения, предоставленные этим документом, если, по мнению IBM, использование публикаций наносит ущерб IBM или, как это установлено IBM, вышеприведенные инструкции не соблюдаются должным образом.

Запрещается загружать, экспортировать или реэкспортировать эту информацию, если при этом не будут полностью соблюдаться все применимые законы и постановления, включая все законы и постановления США, касающиеся экспорта.

IBM НЕ ДАЕТ НИКАКИХ ГАРАНТИЙ ОТНОСИТЕЛЬНО СОДЕРЖАНИЯ ЭТИХ ПУБЛИКАЦИЙ. ПУБЛИКАЦИИ ПРЕДСТАВЛЯЮТСЯ "КАК ЕСТЬ", БЕЗ КАКИХ-ЛИБО ГАРАНТИЙ, ЯВНЫХ ИЛИ ПОДРАЗУМЕВАЕМЫХ, ВКЛЮЧАЯ (НО НЕ ОГРАНИЧИВАЯСЬ ТАКОВЫМИ) ПРЕДПОЛАГАЕМЫЕ ГАРАНТИИ ОТСУТСТВИЯ НАРУШЕНИЙ, КОММЕРЧЕСКОЙ ПРИГОДНОСТИ ИЛИ СООТВЕТСТВИЯ ОПРЕДЕЛЕННОЙ ЦЕЛИ.

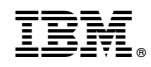

Напечатано в Дании